# **Book of Ra Deluxe 10 Win Ways**

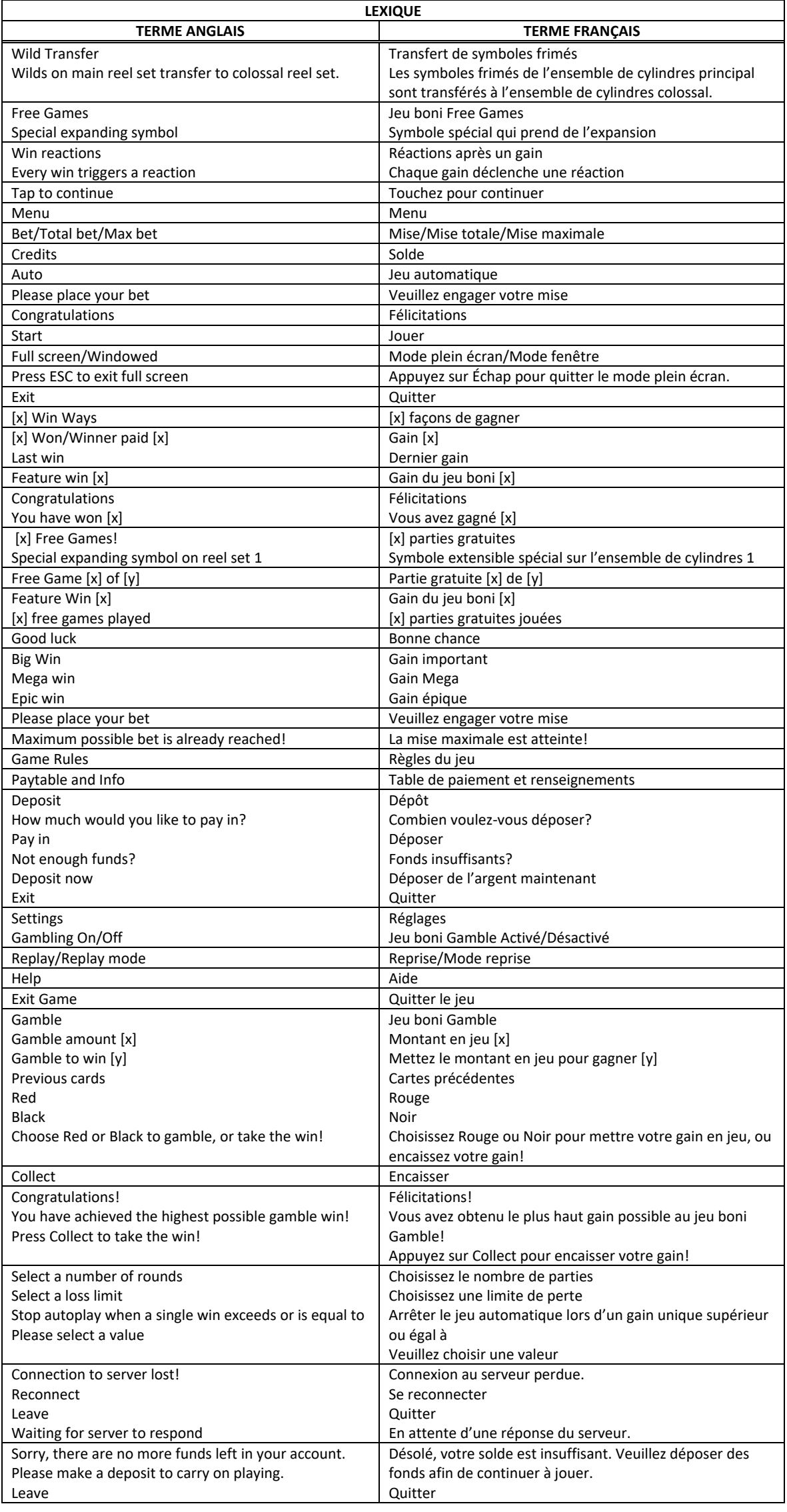

\* Certains boutons, afficheurs ou fonctionnalités pourraient ne pas apparaître.

# **Table de paiement**

- Consultez les écrans d'aide pour voir une représentation graphique de la table de paiement.
- Dans cette représentation graphique : SYMBOLS = SYMBOLES REGULAR SYMBOLS = SYMBOLES ORDINAIRES
- Tous les lots sont accordés pour des combinaisons de symboles identiques.

#### **Pour commencer**

- Entrez dans le lobby et choisissez un appareil pour jouer.
- Cliquez sur Play Now ou sur un appareil libre pour commencer à jouer.
- Ce jeu est un jeu de casino à un joueur. Les résultats des autres joueurs n'ont aucune incidence sur les vôtres.
- Le jeu commence lorsque vous engagez une mise et prend fin lorsque vous quittez l'application.
- Dans le lobby, vous pouvez voir d'autres joueurs assis à un appareil. En cliquant sur l'un de ces appareils, vous assisterez au jeu en tant que spectateur et verrez les autres joueurs jouer.
- Vous ne pouvez pas influencer une partie lorsque vous êtes un spectateur.
- Veuillez choisir le montant à ajouter à votre solde immédiatement après avoir joint un jeu.

#### **Pour jouer**

- Ce jeu comporte 10 cylindres.
- Appuyez sur Total Bet pour choisir votre mise totale.
- La mise minimale est de [x] \$ par partie.
- La mise maximale est de [y] \$ par partie.
- Appuyez sur Start pour commencer une partie.
- Chaque partie est indépendante des autres.
- Tous les résultats sont indépendants et déterminés aléatoirement.
- Lorsque vous commencez une partie, le montant de la mise est déduit de votre solde.
- Si vous avez gagné un lot, il est affiché à la fin de la partie.

#### **Jeu automatique**

- Appuyez sur Auto pour commencer les parties automatiques.
- Si le jeu automatique est activé, le bouton devient vert. Appuyez de nouveau sur ce bouton pour arrêter les parties automatiques.
- Le jeu automatique prend fin automatiquement lorsque votre mise totale est plus élevée que votre solde.
- Le jeu automatique prend fin automatiquement lorsqu'un jeu boni est déclenché.

#### **Gains**

- Les combinaisons gagnantes et les lots sont affichés dans la table de paiement.
- Les valeurs des symboles affichés dans la table de paiement sont dynamiques et varient en fonction de la mise sélectionnée.
- Seul le lot le plus élevé de chaque ligne active et de chaque combinaison de symboles dispersés est accordé.
- Les gains obtenus pour des combinaisons de symboles dispersés sont payés en plus des gains sur ligne.

#### **Taux de retour théorique**

- Le taux de retour théorique de ce jeu est de 95,15 %.
- Le taux de retour au joueur réel correspond au gain total divisé par la mise totale, sur un grand nombre de parties jouées et correspond au ratio des gains accordés sur les montants misés, exprimé sous forme de pourcentage.
- Le taux de retour au joueur peut varier grandement à la hausse ou à la baisse lorsque peu de parties sont jouées, dû à la variance statistique.

#### **Interruption de connexion**

- Dans le cas d'une interruption de connexion au réseau, la partie en cours sera complétée automatiquement.
- Si la reconnexion est établie, vous pouvez continuer votre partie en cours.
- Cela inclut tous les paramètres, comme le nombre de lignes actives et la mise.
- Si cette partie comporte plusieurs lancers des cylindres (par exemple, des parties gratuites), le jeu déterminera vos gains en fonction des gains attendus.
- Toute défectuosité annule jeux et paiements.
- Les gains sont payés conformément à la table de paiement, disponible dans les écrans d'aide du jeu.
- Toute partie en cours depuis plus de 2 heures sera complétée et le lot correspondant, s'il y a lieu, sera déposé dans le compte.

# **Symboles réguliers**

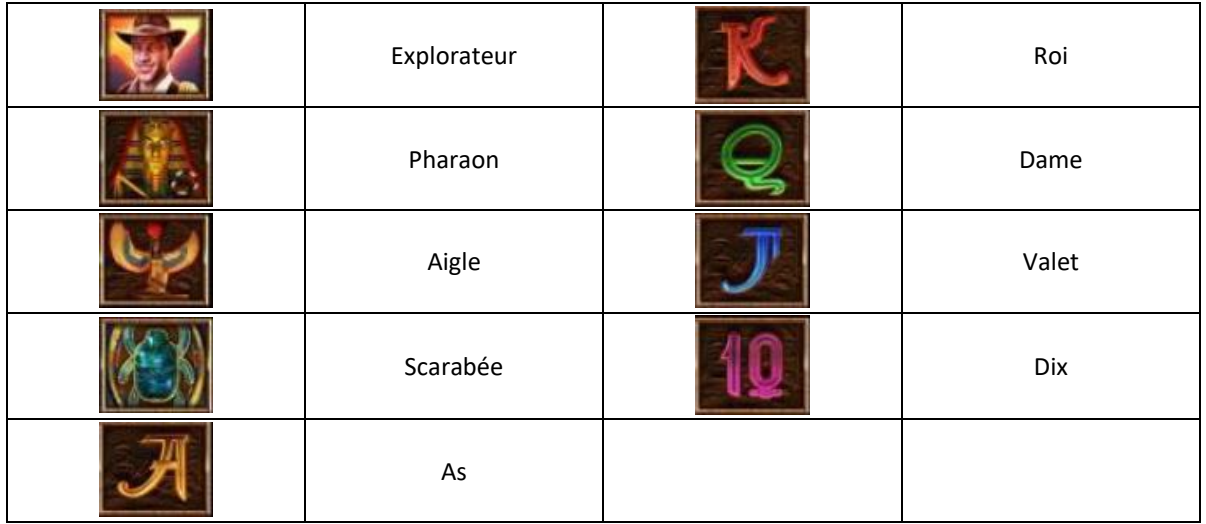

- Tous les symboles des combinaisons gagnantes doivent s'aligner sur des cylindres adjacents, à partir du cylindre à l'extrême gauche.
- Tous les lots sont accordés pour des combinaisons de symboles identiques.

# **Symbole frimé**

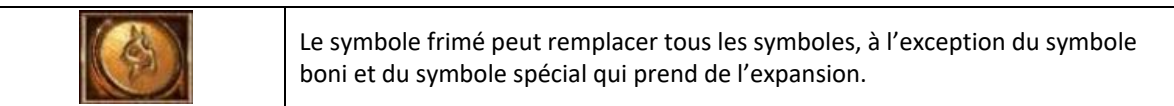

# **Autre symbole**

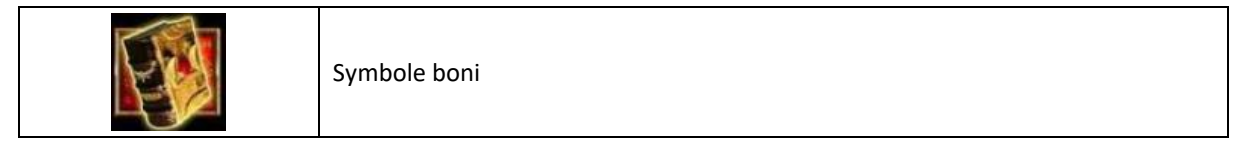

# **Jeu boni Gamble**

- Avec votre mise actuelle, vous pouvez mettre en jeu jusqu'à [x] \$ durant le jeu boni Gamble.
- Le jeu boni Gamble n'est pas offert lorsque le gain est supérieur à cette somme ni durant une séquence de jeu automatique.

#### **Gains**

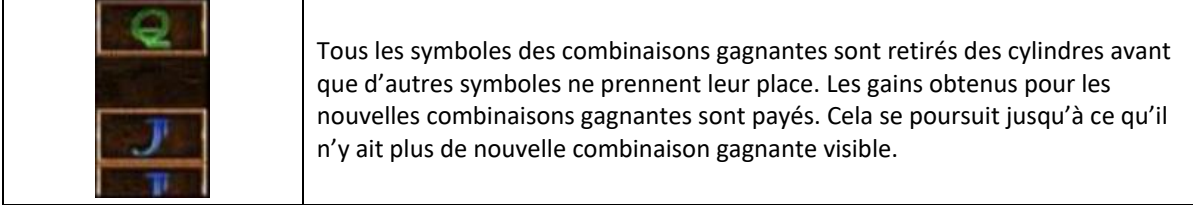

# **Symboles frimés**

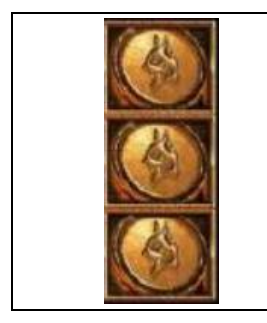

Les symboles frimés peuvent apparaître seuls ou en empilement de deux ou trois. Si vous obtenez un symbole frimé sur l'ensemble de cylindre 1 (à gauche), il se dupliquera sur l'ensemble de cylindres 2 (à droite).

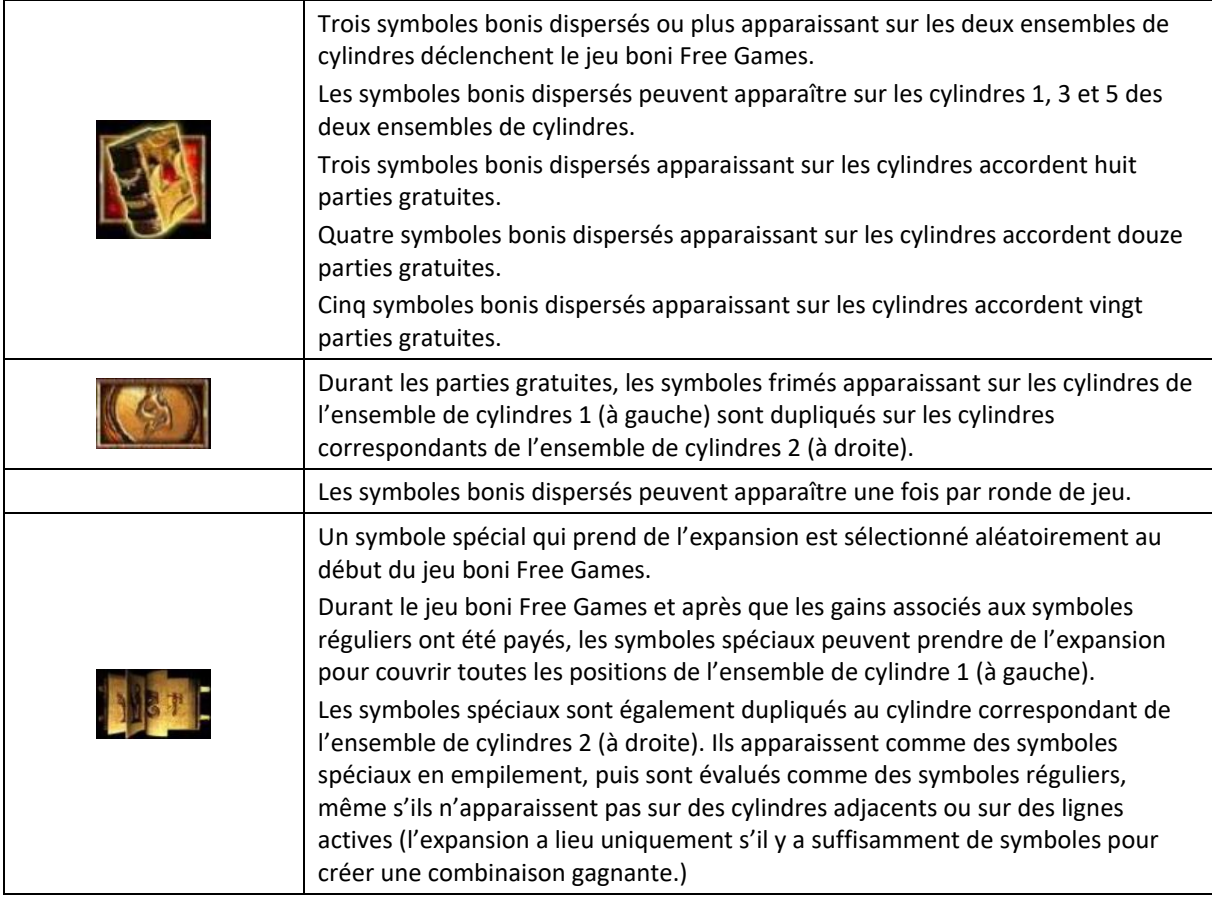

# **Façons de gagner**

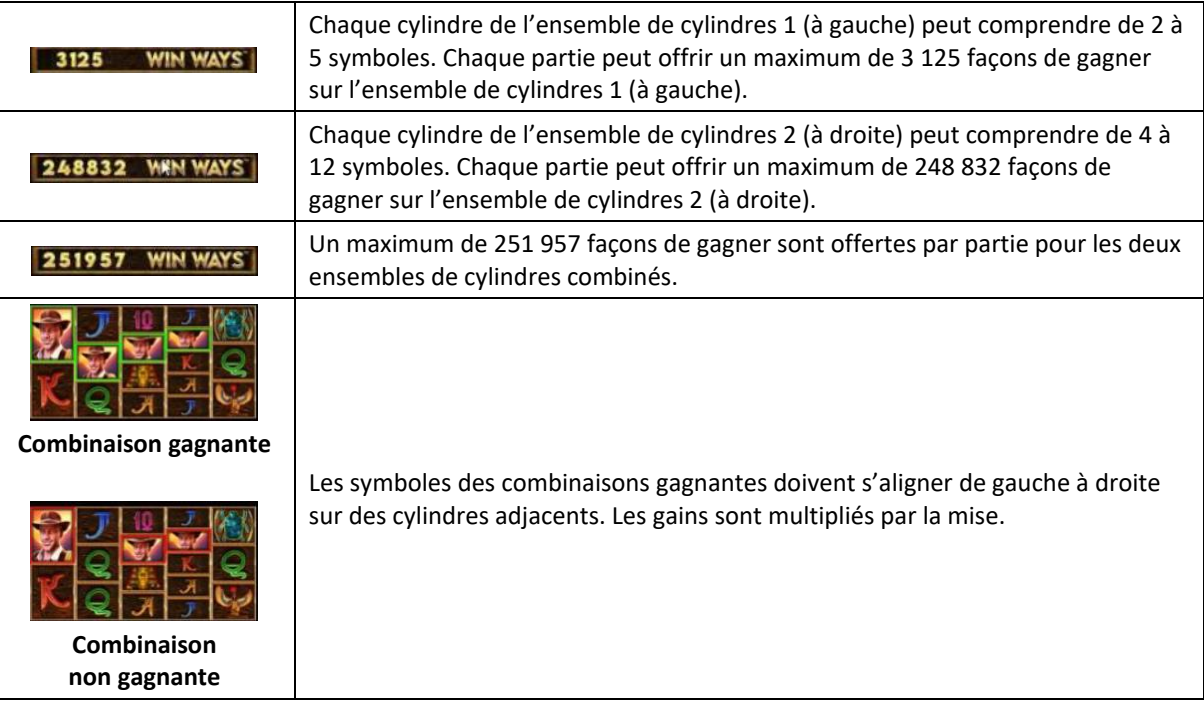

# **Règles du jeu**

- Les symboles des combinaisons gagnantes doivent s'aligner de gauche à droite, sur des cylindres adjacents, à partir du cylindre à l'extrême gauche, à l'exception des symboles dispersés.
- Les gains obtenus pour des combinaisons de symboles dispersés sont payés en plus des gains sur ligne.
- Seul le lot le plus élevé de chaque ligne gagnante et de chaque combinaison gagnante de symboles dispersés est accordé.
- Les symboles dispersés apparaissant sur les cylindres déclenchent le jeu boni Free Games.
- Le symbole dispersé peut apparaître uniquement sur les cylindres 1, 3 et 5 des deux ensembles de cylindres.
- Le symbole frimé peut apparaître sur les cylindres 2, 3, 4 et 5 des deux ensembles de cylindres.
- Les valeurs des symboles affichés dans la table de paiement reflètent la mise en vigueur.
- Des parties gratuites peuvent être accordées durant les parties gratuites.
- Les parties gratuites sont jouées avec la même mise que la partie ayant déclenché le jeu boni.
- Avec votre mise actuelle, vous pouvez mettre en jeu jusqu'à [x] \$ durant le jeu boni Gamble.
- Le jeu boni Gamble n'est pas offert lorsque le gain est supérieur à cette somme ni durant une séquence de jeu automatique.
- La mise minimale est de [x] \$.
- Le taux de retour théorique est de 95,15 %.
- Tous les résultats sont indépendants et déterminés aléatoirement.
- Le taux de retour au joueur réel correspond au gain total divisé par la mise totale, sur un grand nombre de parties jouées et correspond au ratio des gains accordés sur les montants misés, exprimé sous forme de pourcentage.
- Le taux de retour au joueur peut varier grandement à la hausse ou à la baisse lorsque peu de parties sont jouées, dû à la variance statistique.
- Toute défectuosité annule jeux et paiements.
- Les gains sont payés conformément à la table de paiement, disponible dans les écrans d'aide du jeu.
- Toute partie en cours depuis plus de 2 heures sera complétée et le lot correspondant, s'il y a lieu, sera déposé dans le compte.

#### **Boutons du jeu**

Le tableau ci-dessous liste les boutons du jeu et décrit leurs fonctions.

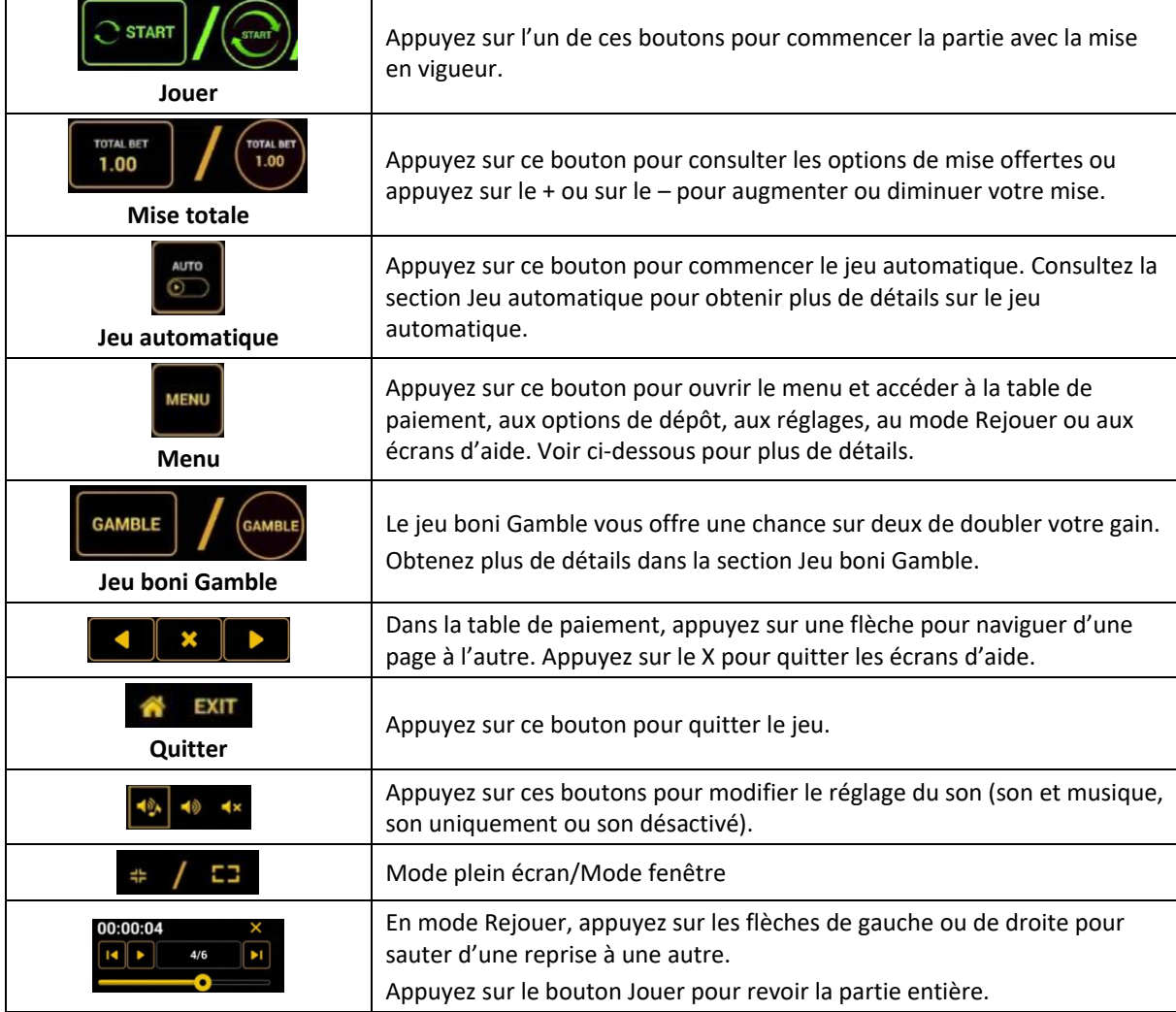

Lorsque vous jouez sur un appareil mobile ou sur une tablette, vous pouvez changer la position des boutons en effectuant un glisser-déposer à l'endroit où vous le souhaitez.

#### **Boutons du clavier**

Le tableau ci-dessous liste les raccourcis-clavier supportés par le jeu et décrit leurs fonctions.

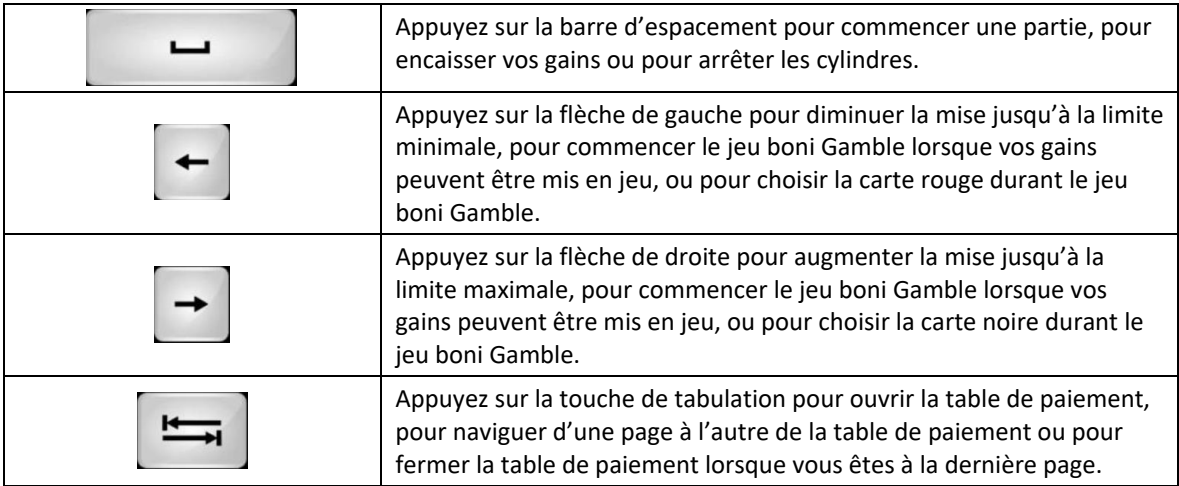

#### **Table de paiement et renseignements**

- La table de paiement affiche la liste des symboles, des combinaisons gagnantes et des lots du jeu.
- La valeur des lots affichés dans la table de paiement correspond toujours à la mise.
- La table de paiement est affichée sur plusieurs pages auxquelles vous pouvez accéder en utilisant les boutons Flèches.

# **Dépôt**

- Vous pouvez renflouer votre solde en appuyant sur le bouton Deposit du Menu pour effectuer un dépôt.
- Vous pouvez utiliser le curseur pour choisir la valeur à ajouter à votre session en cours.
- Si votre solde n'est pas suffisant pour ajouter des fonds à votre session en cours, vous pouvez renflouer votre compte à partir du site Web.

# **Mode Rejouer**

- Le mode Rejouer vous permet de revoir vos parties précédentes.
- Pour obtenir une vue d'ensemble du panneau de boutons du mode Rejouer, consultez le tableau ci-dessus.

# **Aide**

• Appuyez sur le bouton Help pour consulter les écrans d'aide.

# **Quitter le jeu**

• Vous pouvez quitter le jeu à la fin de chaque ronde de jeu boni.